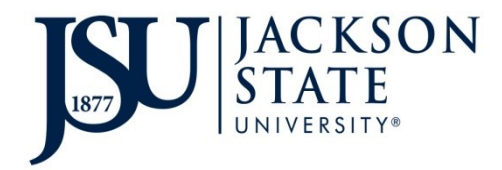

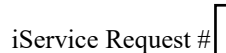

## **PROPERTY/EQUIPMENT DISPOSAL REQUEST**

*Incomplete forms WILL NOT be processed.* 

Dept. Contact \_\_\_\_\_\_\_\_\_\_\_\_\_\_\_\_\_\_\_\_\_\_\_\_\_\_\_\_\_\_ Phone # \_\_\_\_\_\_\_\_\_\_\_\_\_\_\_\_ Date \_\_\_\_\_\_\_\_\_\_\_\_\_\_\_\_

**VERIFIED BY**

Location Code \_\_\_\_\_\_\_\_\_\_\_\_\_\_\_\_\_\_\_\_\_\_\_\_\_\_\_\_\_ Department Name \_\_\_\_\_\_\_\_\_\_\_\_\_\_\_\_\_\_\_\_\_\_\_\_\_\_\_\_\_\_\_\_\_\_\_\_\_

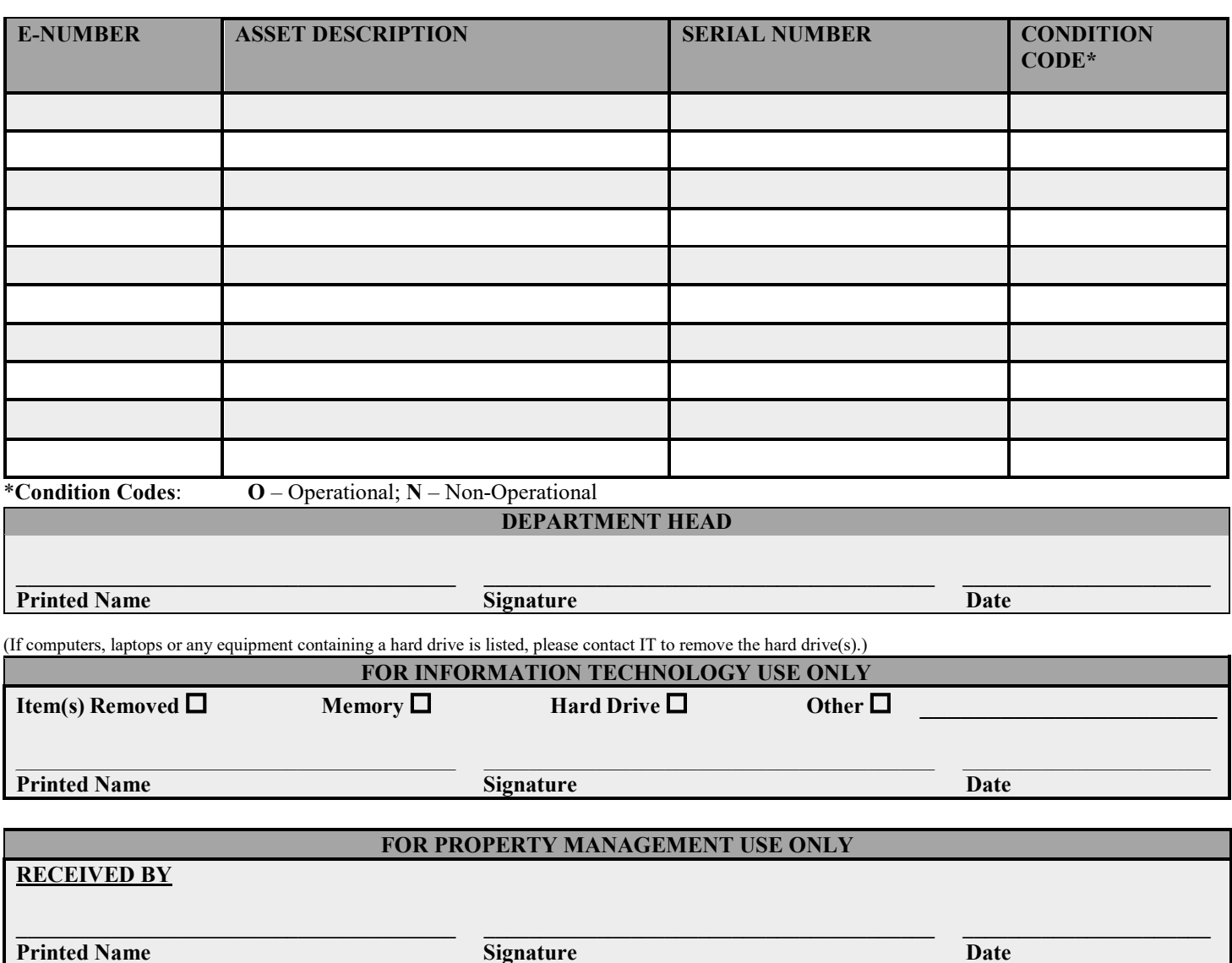

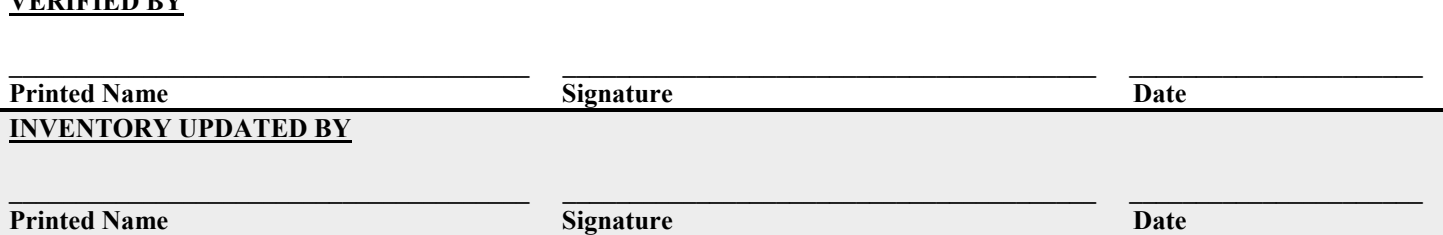

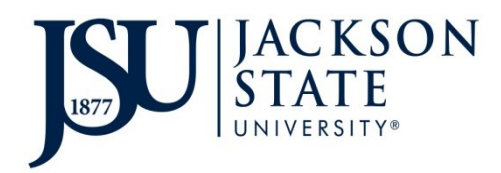

## **INSTRUCTIONS**

## **PROPERTY/EQUIPMENT DISPOSAL REQUEST**

*This form is to be submitted when property needs to be picked up and disposed of. Please include all information.* 

- 1. **Department Contact Information**  Enter the name and phone number of the contact person in your department for property inventory.
- 2. **Location Code** Enter your department's Location Code. (ex. 12345. Contact Property Management if you do not know your Location Code.)
- 3. **Department Name**  Enter your department's name. (ex. Property Management)
- 4. **E- Number**  Enter the E-number assigned to the property/equipment.
- 5. **Asset Description**  Enter the description of the property you are requesting disposal for.
- 6. **Serial Number**  Enter the serial number of the property you are requesting disposal for.
- 7. **Condition Code –** Select the condition code:
	- **-** Operational property is in good operating condition
	- **- N -** Non-Operational property is no longer in good operating condition and non-economical to repair
- 8. **Department Head** must print, sign and date for the disposal authorization.
- 9. **For Information Technology Use Only –**Verification of removal of computer components. (If computer equipment is listed, A JSU IT representative must remove the hard drive(s) and sign the form prior to submission to Property Management.)
- 10. Once you are ready for disposal, create an iService ticket request for the disposal through TMA.
- 11. Write the **iService ticket number** in the specified area on the Property/Equipment Disposal form.
- 12. Email the completed Property/Equipment Disposal form to [propertymanagement@jsums.edu.](mailto:propertymanagement@jsums.edu)
- 13. A team member will contact you to pick up the specified property. (A department representative must be available during pickup.)
- 14. Once property has been disposed, you will receive a confirmation email along with the Property/Equipment Disposal form that includes all signatures indicating the disposal process has been completed. Keep the signed copy for your records.